# **Honeywell C7355A Room IAQ Monitor**

#### **USER GUIDE**

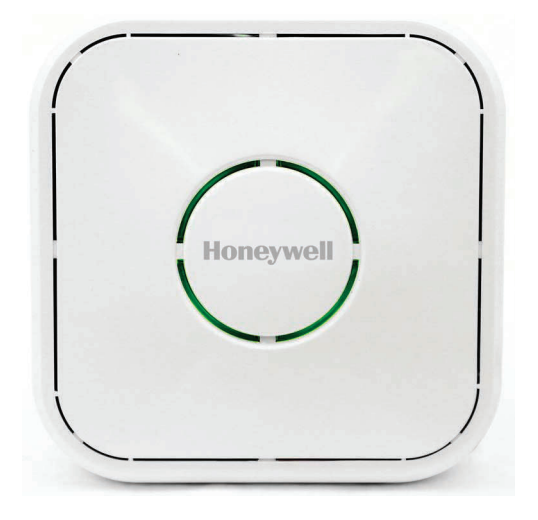

### **INTRODUCTION**

### **About This Monitor**

This air quality monitor is an advanced, configurable, connected device for commercial buildings' air quality monitoring. It monitors multiple air quality parameters including PM2.5, PM10,  $CO<sub>2</sub>$ , TVOC, temperature and humidity. This device communicates over RS-485, easily integrating with the intelligent building, air quality data collection system, green building evaluation system and ventilation system, etc.

The intelligent control algorithms built into the device helps to minimize the influence of ambient temperature and humidity on the measured values. The device is

packaged with numerous presets suitable for most commercial building requirements that enable quick and easy initial setup.

The sensor module in the monitor is specifically designed for detection stability to ensure reliability. The monitor has a three-color light ring to indicate different levels of indoor air quality. The simple structure and installation makes wall-mounting and ceiling mounting both easy and convenient.

#### **Intended audience and assumed knowledge**

This document provides information about installing and commissioning the IAQ monitor.

It is assumed that the user is trained and familiar with HVAC concepts.

IMPORTANT: Always install equipment in accordance with the National Electric Code and in a manner acceptable to the local authority having jurisdiction (AHJ). No guidelines, instructions, installation practices, or other information presented in this guide may be interpreted to supersede or modify the local codes and practices of the AHJ.

#### **Reference documents**

- IAQ Monitor Specification Data 31-00435: Describes IAQ monitor and its features.
- IAQ Monitor Mounting Instructions 31-00436: Describes how to mount the IAQ monitor.
- IAQ Monitor Quick Start Guide 31-00437: Contains only necessary procedures to enable the users to quickly use the device.

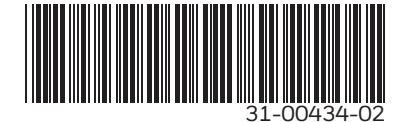

#### **Dimensions**

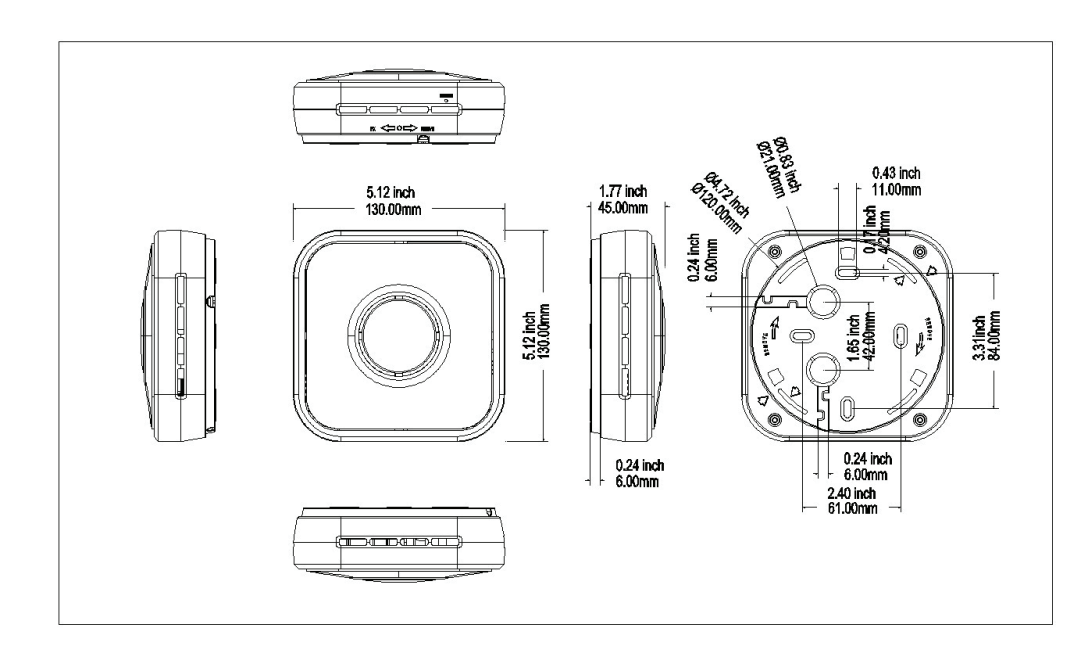

**Fig. 1. Dimensions.**

### **SPECIFICATIONS**

#### **Part Number:** C7355A1050

- **Detection Parameters: PM2.5/PM10, CO<sub>2</sub>, TVOC,** Temperature & RH
- **Operating Environment Temperature:** 32–122 °F  $(0-50^{\circ}C)$

**Humidity:** 0–90% RH (non-condensing)

- **Storage Conditions:** 14–122 °F (-10–50 °C); 0–90% RH (non-condensing)
- **Overall Dimensions:** 5.12 in. × 5.12 in. × 1.77 in. 130 mm × 130 mm × 45 mm

**Net weight:** 0.66 lb (300 g)

**Certification Standard:** CE/FCC

### **IAQ MONITOR AT A GLANCE**

#### **Light Ring Indicator Overview**

The image below illustrates the typical face shell of this IAQ monitor. There is a circle light ring indicator in the center of the housing. This light is used to show the measured air quality.

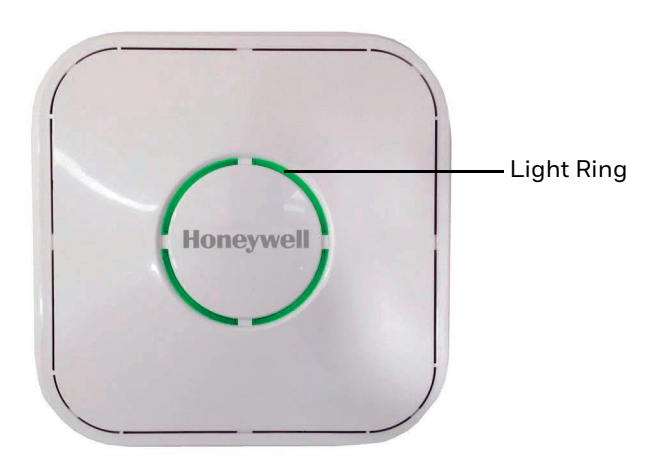

**Fig. 2. Monitor light ring location.**

Refer to ["Managing Indicator Lights" on page 8](#page-7-0) for more information.

### **INSTALLATION**

**3.** Pull wires through the opened hole. See [Fig. 6](#page-2-3) and [7](#page-2-4).

# **WARNING**

- To reduce the risk of electrical shock do not open the detector. There are no user serviceable parts inside. Refer service to a qualified service personnel only.
- Cleaning Use a dry cloth to clean the product. Do not use liquid cleaners or aerosol cleaners
- Water and moisture Do not use the product near water. Do not install the product in a place where water may splash onto it.
- Do not operate the detector with a hard, sharp or pointed object such as a fingernail or pen.
- **1.** To separate the backplane from the detector, rotate the backplane clockwise according to the direction of the arrow (See [Fig. 3](#page-2-0) and [4\)](#page-2-1).

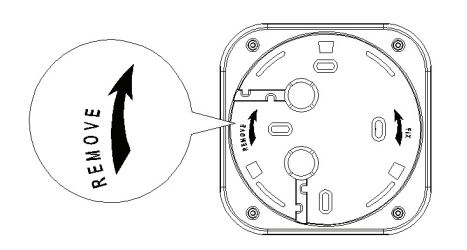

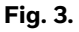

<span id="page-2-0"></span>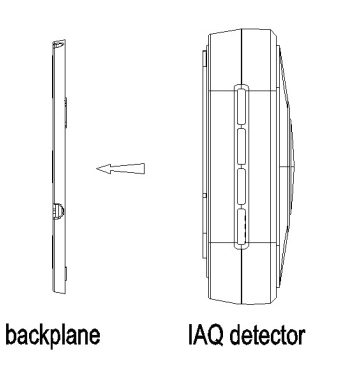

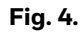

<span id="page-2-1"></span>**2.** Use a screwdriver to punch out the appropriate opening. See [Fig. 5](#page-2-2).

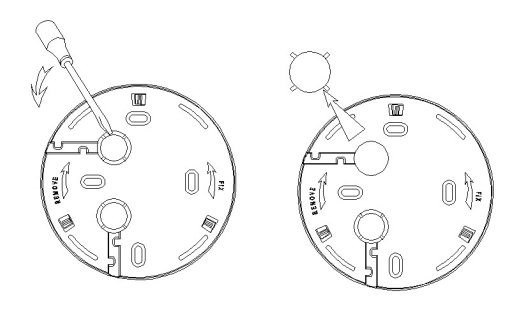

<span id="page-2-2"></span>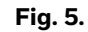

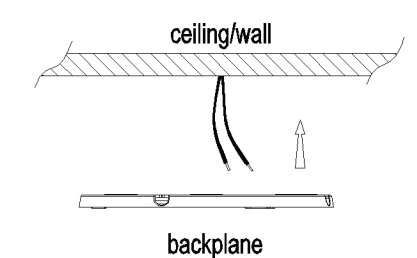

**Fig. 6.** 

<span id="page-2-3"></span>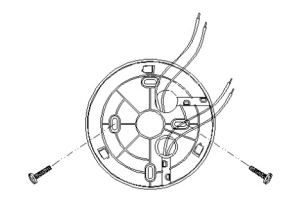

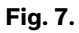

<span id="page-2-4"></span>**4.** Unplug the terminal block from the contact pin. See [Fig. 8.](#page-2-5)

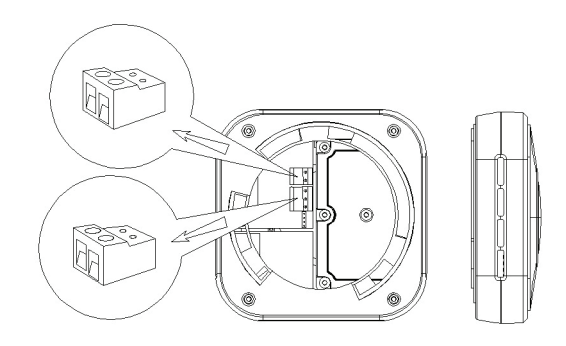

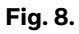

<span id="page-2-5"></span>**5.** Connect the cable to the terminal block, then secure with the mounting screw. See [Fig. 9,](#page-2-6) [10](#page-3-0), and [11.](#page-3-1)

<span id="page-2-6"></span>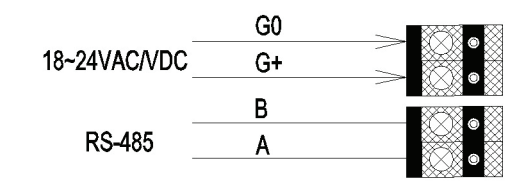

**Fig. 9.** 

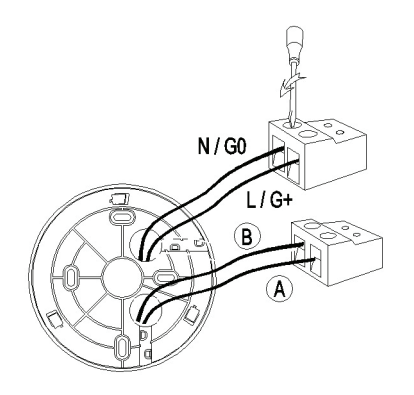

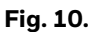

<span id="page-3-0"></span>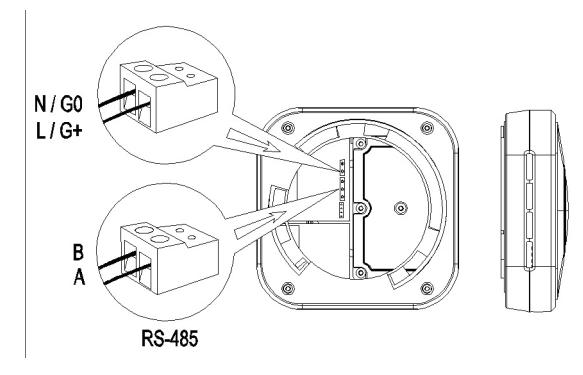

**Fig. 11.** 

- <span id="page-3-1"></span>**6.** Plug the terminal blocks back onto the contact pins.
- **7.** Aim the dot located in the middle of two arrows on the side of the detector with the vertical lines on the backboard. See [Fig. 12](#page-3-2). Then rotate detector following the "FIX" direction shown in [Fig. 13](#page-3-3). RS-485 wiring is completed.

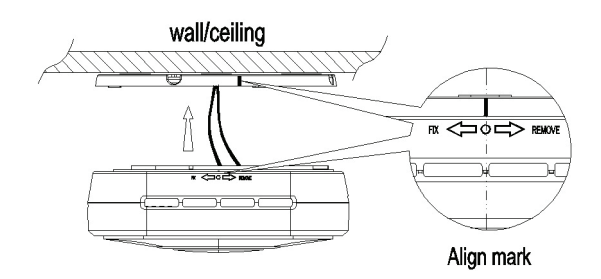

<span id="page-3-2"></span>**Fig. 12.** 

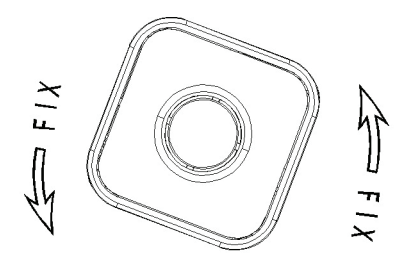

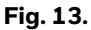

### <span id="page-3-3"></span>**RS-485 CONFIGURATION**

#### **Prerequisites**

Before going through RS-485 configuration, ensure the monitor is installed and wired up according to the Mounting Instructions.

After installing the monitor and powering it up for initial use or re-use, the device should be continuously powered for more than 48 hours to ensure stable output of all measured values. Complete these steps to configure the detector and connect it to the BMS.

#### *IMPORTANT*

*Make sure the RS-485 wiring is done before powering up*

#### **Modbus Register Table**

**Mode:** RTU (MSB First)

#### **Baud Rate:**

1-4800 2-9600 3-14400 4-19200 5-38400 6-56000 7-57600 8-115200 **default:** 2-9600bps

#### **Start Bits:** 1

**Data Bits:** 8

**Stop Bits:** 1 / 2 **default:** 1

**Parity:** None / Odd / Even **default:** None

#### **Register Map**

- **Support Function code:**
- 3 Read Holding Registers
- 4 Read Input Registers
- 6 Write Single Register
- 16 Write Multiple registers

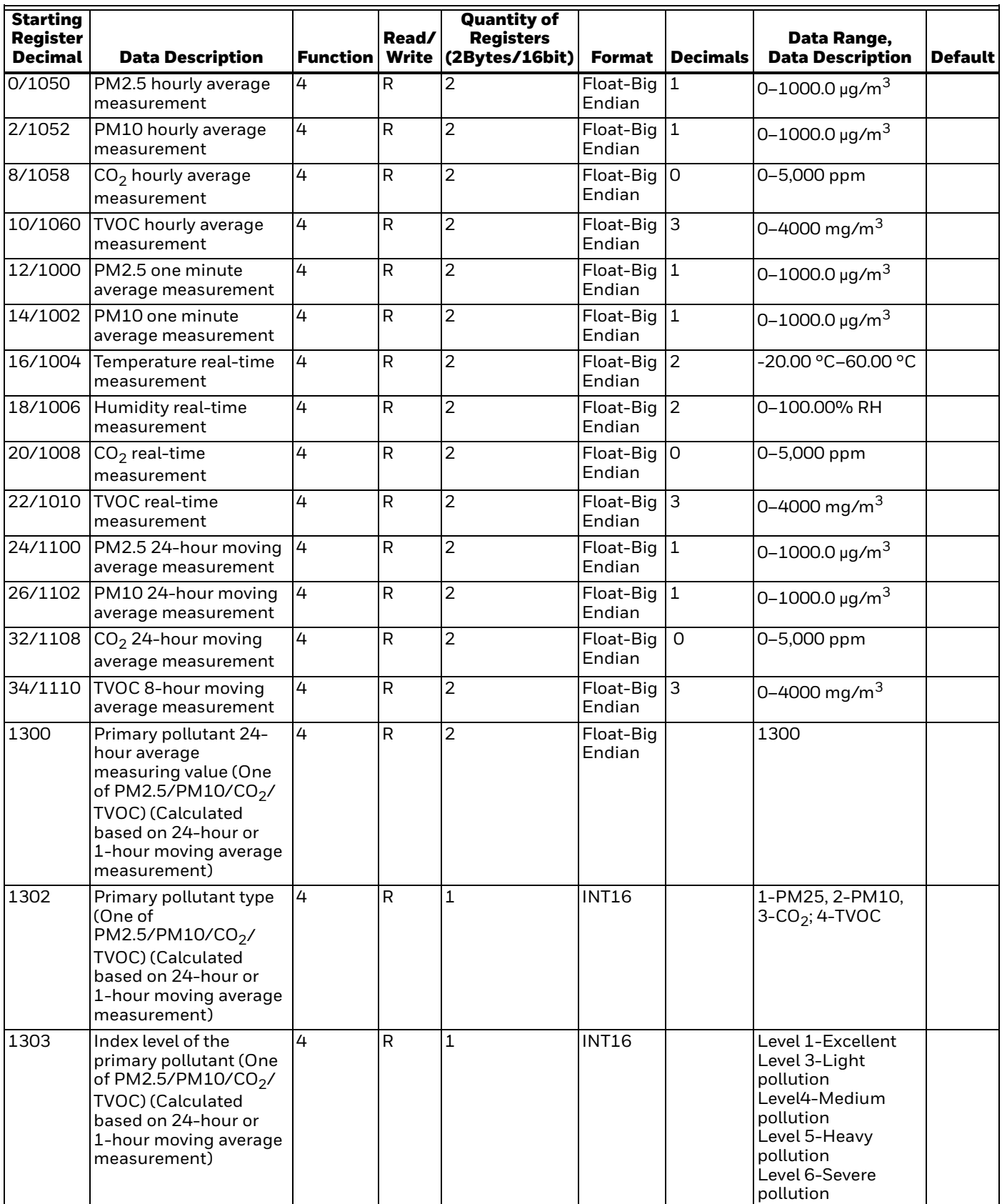

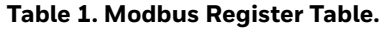

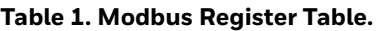

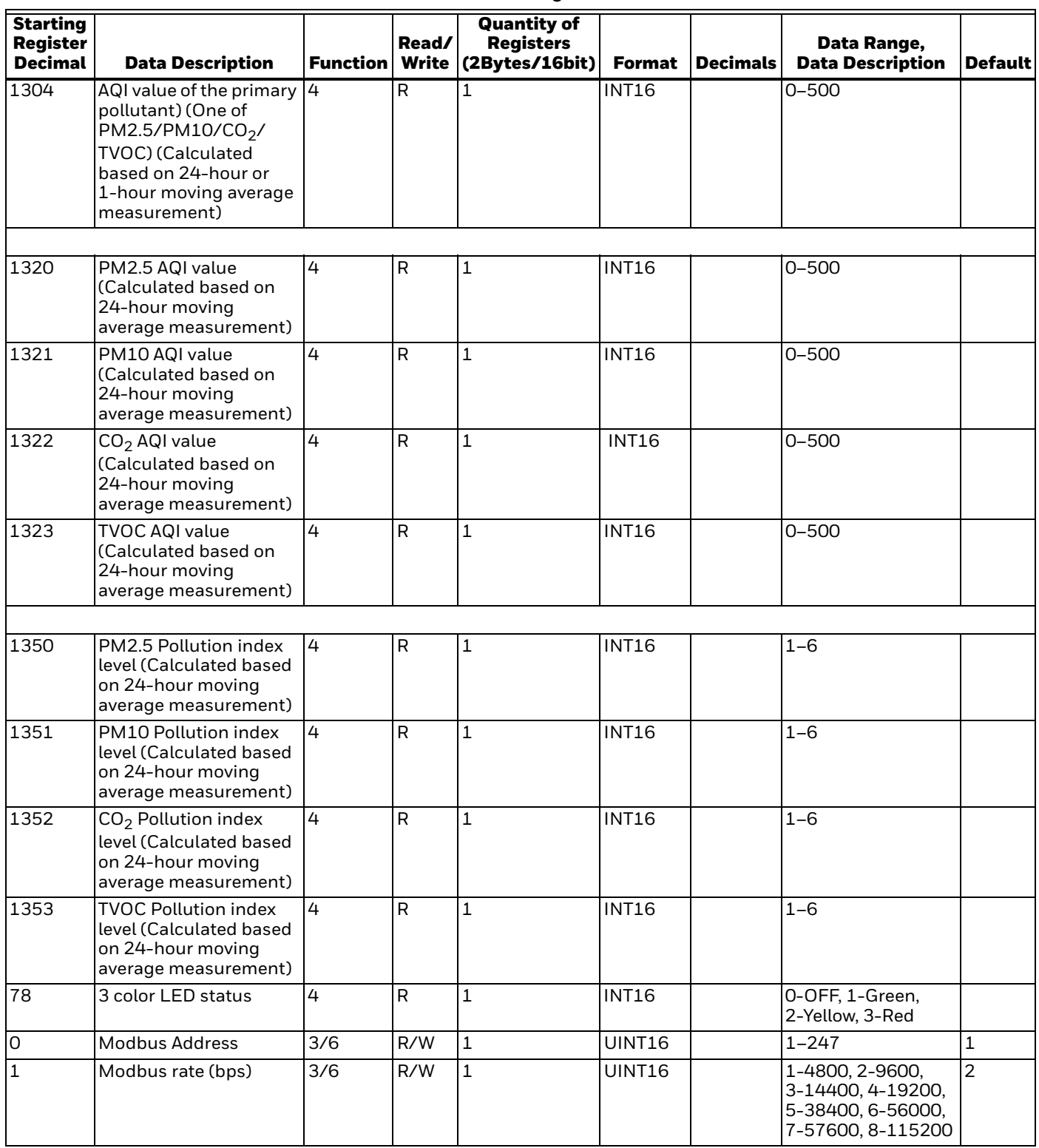

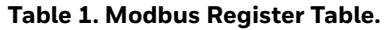

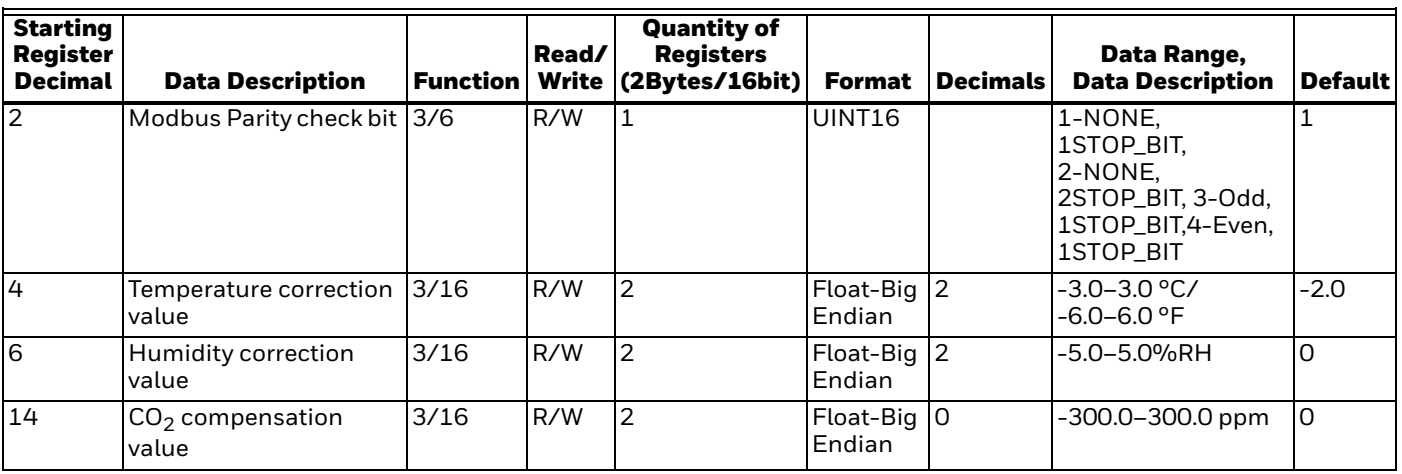

In order to reserve the decimal part, the measuring value with decimal will be magnified 10/100/1000 times, marked as x10/x100/x1000.

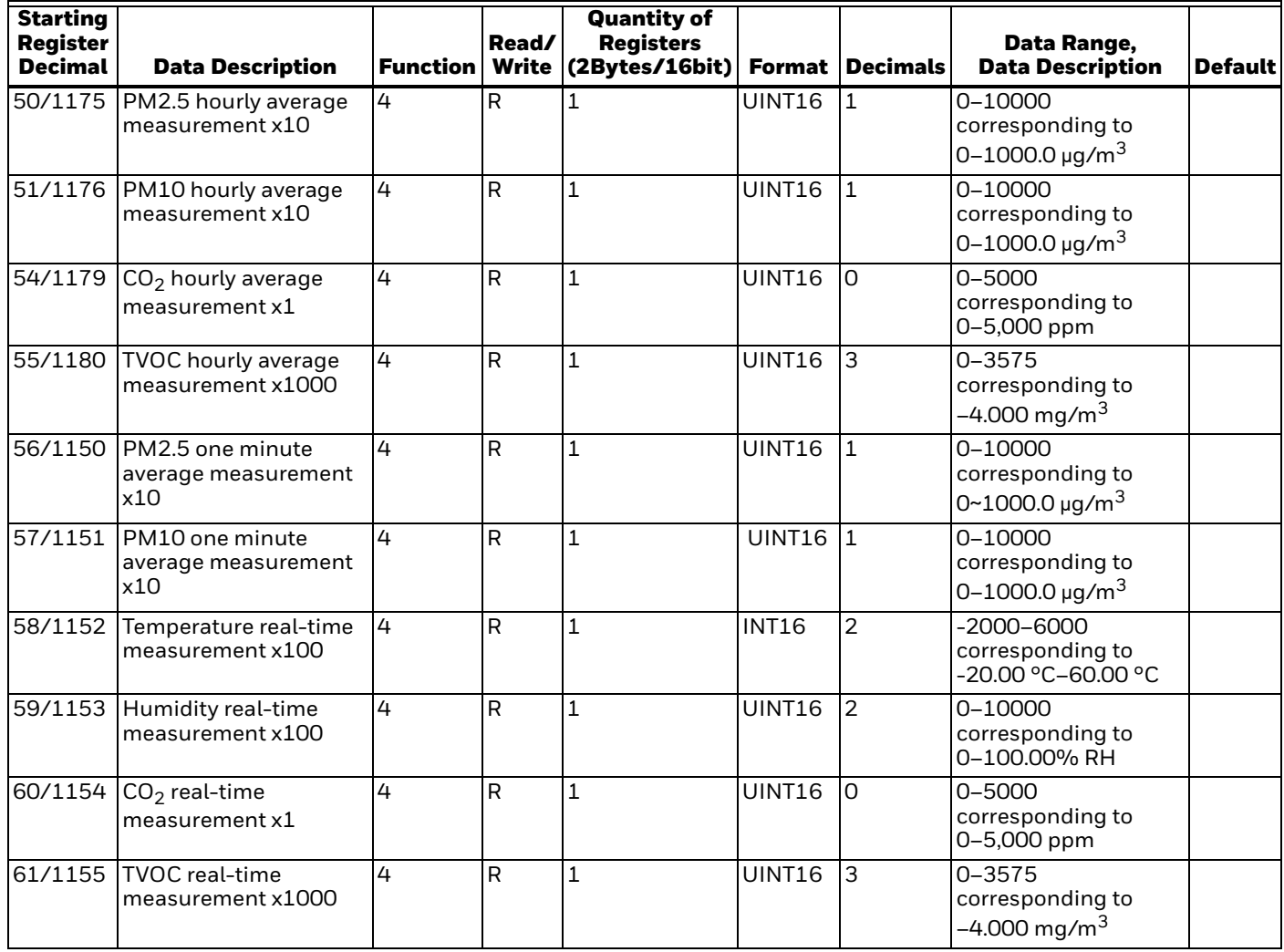

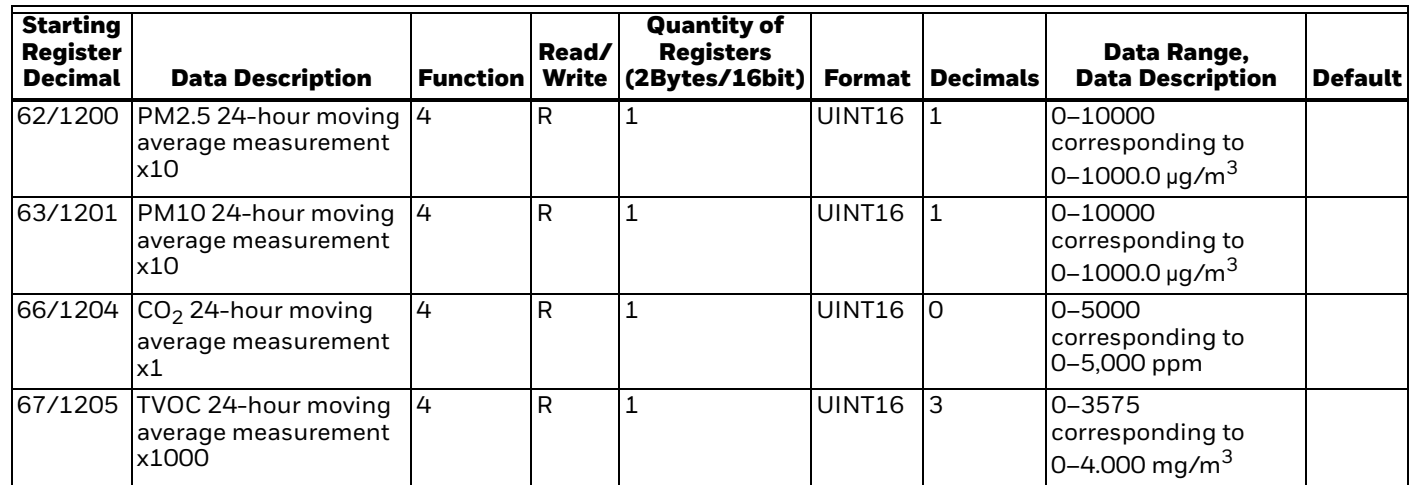

### <span id="page-7-0"></span>**MANAGING INDICATOR LIGHTS**

#### **About Indicator Lights**

Indicator lights are configured for data points to indicate the conditions that may require control. C7355A helps to view and manage the data points alarm. It also groups the indicators into High, Medium and Low categories. You can view the indicators on the C7355A detector light ring.

#### **Indicator Lights Notification Signs**

The indicator light notification has different color codes to indicate the severity of the concentration. The following table describes the available signs with color codes of the indicator lights pages.

The indicator lights are controlled by one minute average value of PM2.5, and change the color depending on the concentration. See [Table 3](#page-8-0) for concentration level.

DIP switches control the Indicator Lights OFF, Three-color Indicator Lights, and Green Indicator Lights ON. Please see [Fig. 14](#page-8-1) and [Table 3](#page-8-0).

#### **Table 2. Indicator Lights For One Parameter.**

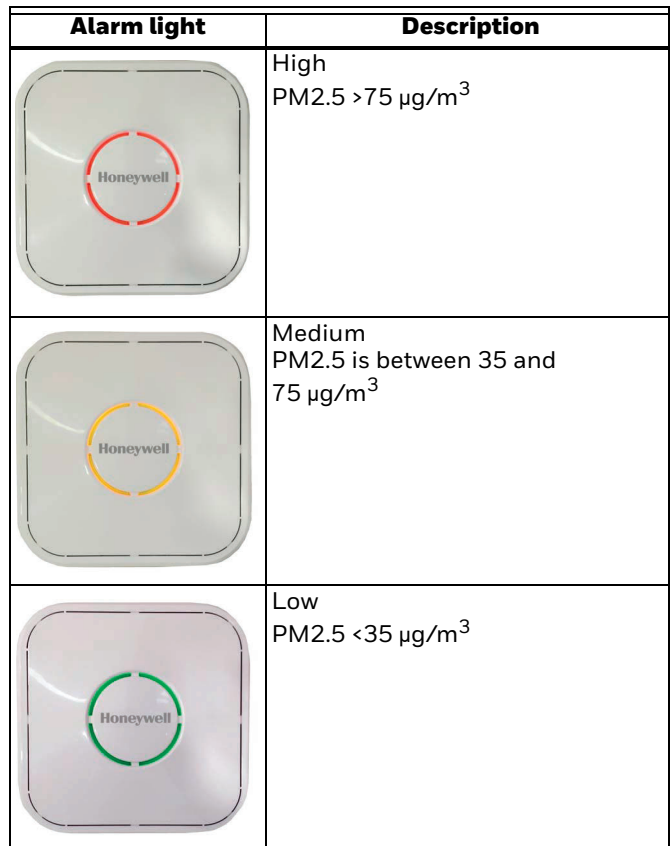

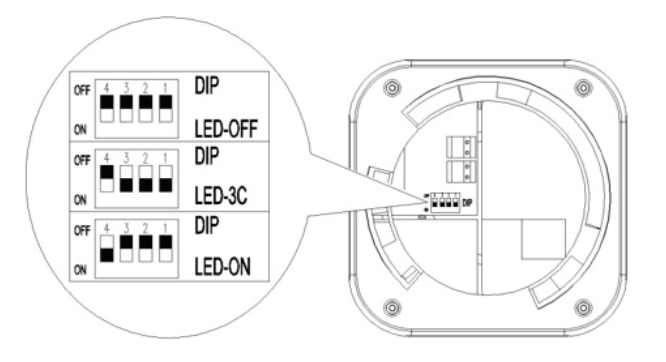

**Fig. 14.** 

#### **Table 3. DIP Switch Settings**

<span id="page-8-1"></span><span id="page-8-0"></span>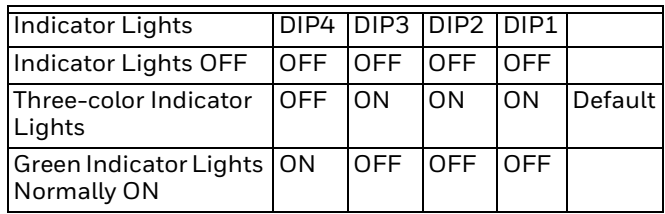

### **CORRECTION AND CALIBRATION**

#### **Regular Correction**

In order to ensure the accuracy of the measured value, the C7355A should be corrected every year. The correction should be carried out when a large deviation in the measured value occurs even if it has been used for less than one year.

This chapter describes the correction environment and requirement needed on user's site, the correction can be carried out by the user via RS-485.

If the following environment conditions are required for field correction.

#### **CORRECTION ENVIRONMENT:**

Temperature: 68 °F ~ 77 °F (20 ~ 25 °C)

Humidity: 40% ~ 50% RH

The C7355A needs to be placed in the indoor natural environment within the above temperature and humidity range.

- There should be windows and no human interference with good air circulation.
- The room area for correction should not be less than  $325 \text{ ft}^2 (30 \text{ m}^2)$ .

#### **CALIBRATION STANDARDS NEEDED FOR ON-SITE CORRECTION.**

#### **PM2.5/PM10**

- PM2.5/PM10 calibration standard: TSI 8533 as a standard machine, or a new C7355A device.
- After the new C7355A and the old C7355A that needs to be corrected are powered on continuously and synchronously for more than 10 minutes, record the PM2.5 value for 30 minutes, and synchronous average value over 30 minutes can be applied for correction.

#### **Temperature and humidity**

Temperature and humidity calibration standard: commercial or industrial temperature and humidity calibration standard.

After the temperature and humidity calibration standard and C7355A that needs to be corrected are powered on continuously and synchronously for more than 60 minutes, start to record the value of temperature and humidity for 10 minutes, use the synchronous average value within 10 minutes over correction.

#### **CO2**

 $CO<sub>2</sub>$  calibration standard: e.g.  $CO<sub>2</sub>$  transmitter. Outdoor  $\bar{C}O<sub>2</sub>$  reference value is about 380 ppm-420 ppm. After the  $CO<sub>2</sub>$  calibration standard and C7355A that needs to be corrected are powered on continuously and synchronously for more than 48 hours, the  $CO<sub>2</sub>$ value shall be continuously recorded for 30 minutes, use the synchronous average value over 30 minutes for correction.

#### **TVOC**

- TVOC calibration standard: Because each TVOC uses different sensors and sensitive substances, it is recommended to use the new C7355A machine as the TVOC calibration standard.
- After the TVOC and C7355A that needs to be corrected are powered on continuously and synchronously for more than 48 hours, record the TVOC value continuously for 30 minutes and use the synchronous average value over 30 minutes for correction TVOC value will be stable only after correction and at least 24 hours power-on.

#### **Measurements Adjustment via MODBUS:**

- **1.** Temperature
- **2.** Humidity
- **3.** CO<sub>2</sub>
- **4.** TVOC coefficient
- **5.** Particle coefficient

Use MODBUS PC software to operate according to the following table:

#### **Table 4. Measurement Adjustment via MODBUS.**

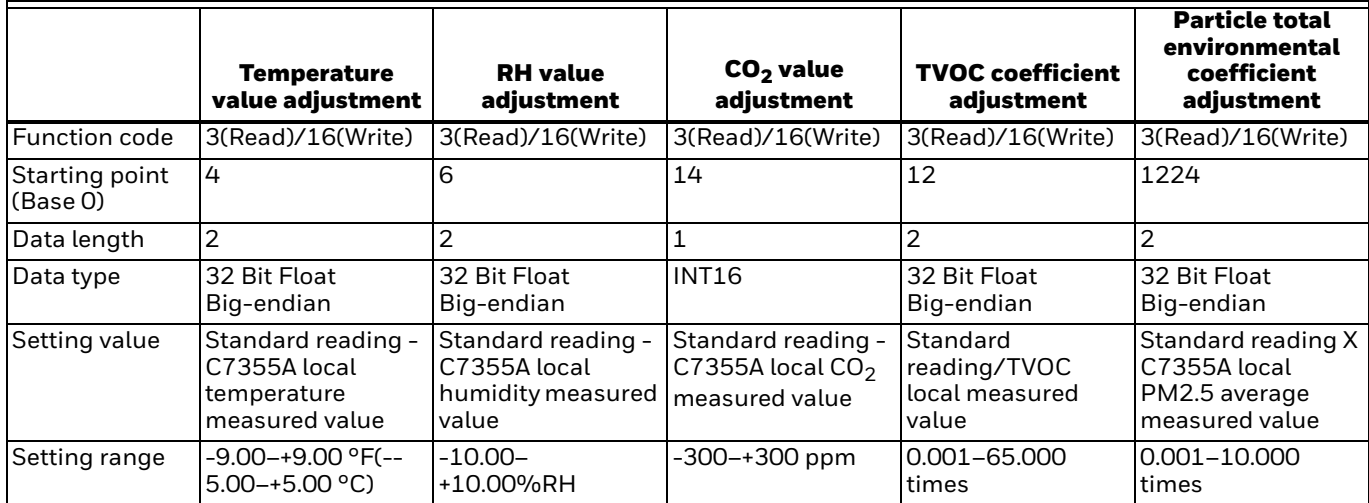

## **MAINTENANCE & FAULT CHECK**

#### **Maintenance**

To ensure accurate C7355A data, regular maintenance is required in normal use environments. Depending on the environment in which it is used, maintenance is usually required once every 3 to 6 months. Public places with high concentration of dust, dry seasons, pollen seasons, and poor environmental cleanliness can shorten the maintenance period.

General maintenance includes: cleaning the filter using a vacuum cleaner to remove dust inside the filter.

#### **Fault Check**

If a fault occurs in a normal use environment, see [Table 5](#page-10-0)  to troubleshoot. If the fault cannot be eliminated, contact the dealer or the manufacturer.

**Table 5. Fault Check-out.**

<span id="page-10-0"></span>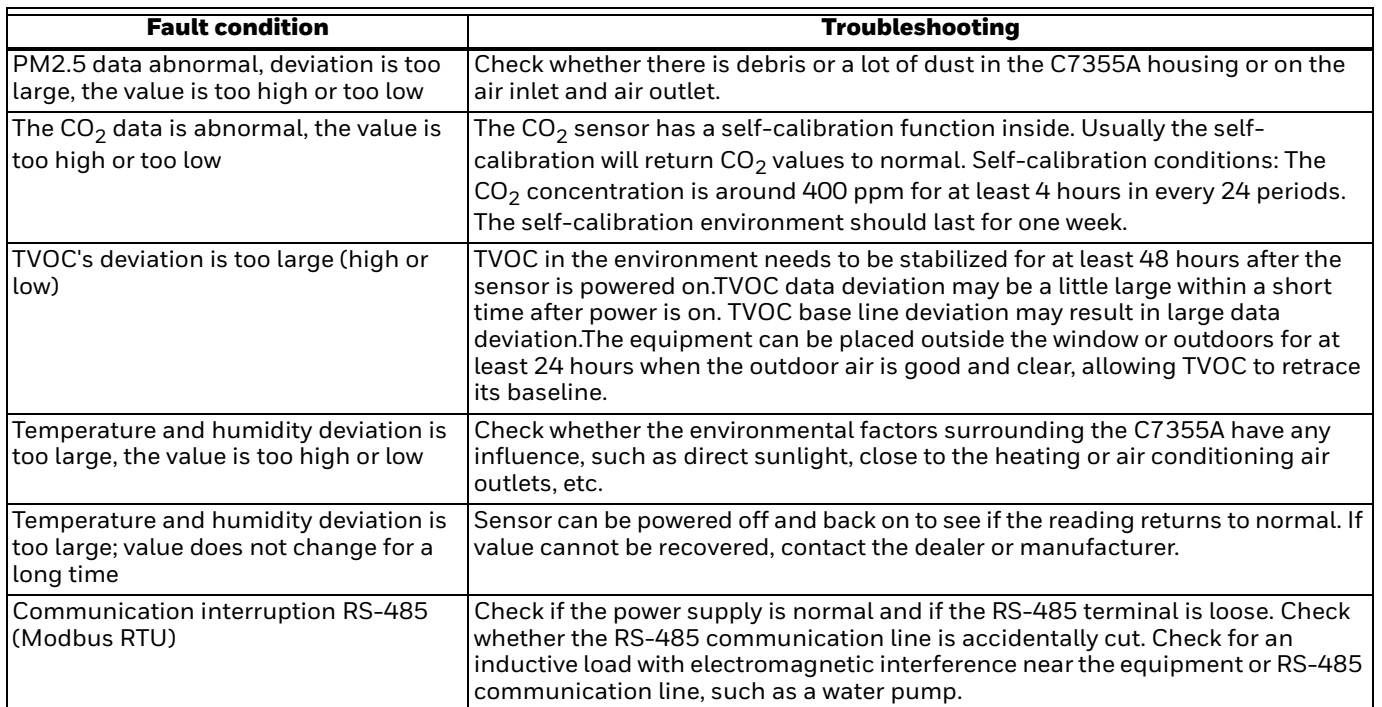

#### **Waste Electrical and Electronic Equipment (WEEE)**

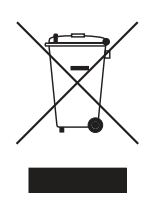

- **•** At the end of the product life, dispose of the packaging and product in an appropriate recycling center.
- **•** Do not dispose of the device with the usual domestic refuse.
- **•** Do not burn the device.

#### **FCC Part 15 compliant**

This device complies with part 1 5 of the F C C Rules. Operation is subject to the following two conditions:

(1) This device may not cause harmful interference, and

(2)This device must accept any interference received, including interference that may cause undesired operation.

#### **Honeywell Building Technologies**

Honeywell GmbH Böblinger Strasse 17 71101 Schönaich, Germany buildings.honeywell.com

#### **Honeywell Building Technologies**

In the U.S.: Honeywell 715 Peachtree Street NE Atlanta, GA 30308 customer.honeywell.com buildingcontrols.honeywell.com

® U.S. Registered Trademark ©2020 Honeywell International Inc. 31-00434—02 M.S. Rev. 12-20 Printed in United States

# **Honeywell**